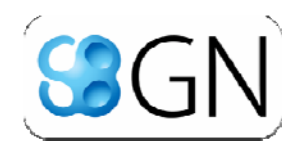

#### *SBGN Competition 2010* **How to represent EGFR pathway? A Case Study**

2010/Aug Manami Katoh, Yukiko Matsuoka JST ERATO Kawaoka Infection‐Induced Host Response Network Project

## SBGN Process Description Diagram EGFR Signaling Pathway

What would be the best representation of **SBGN Process Description D iagram notation**, using **EGFR signaling pathway**  as an example?

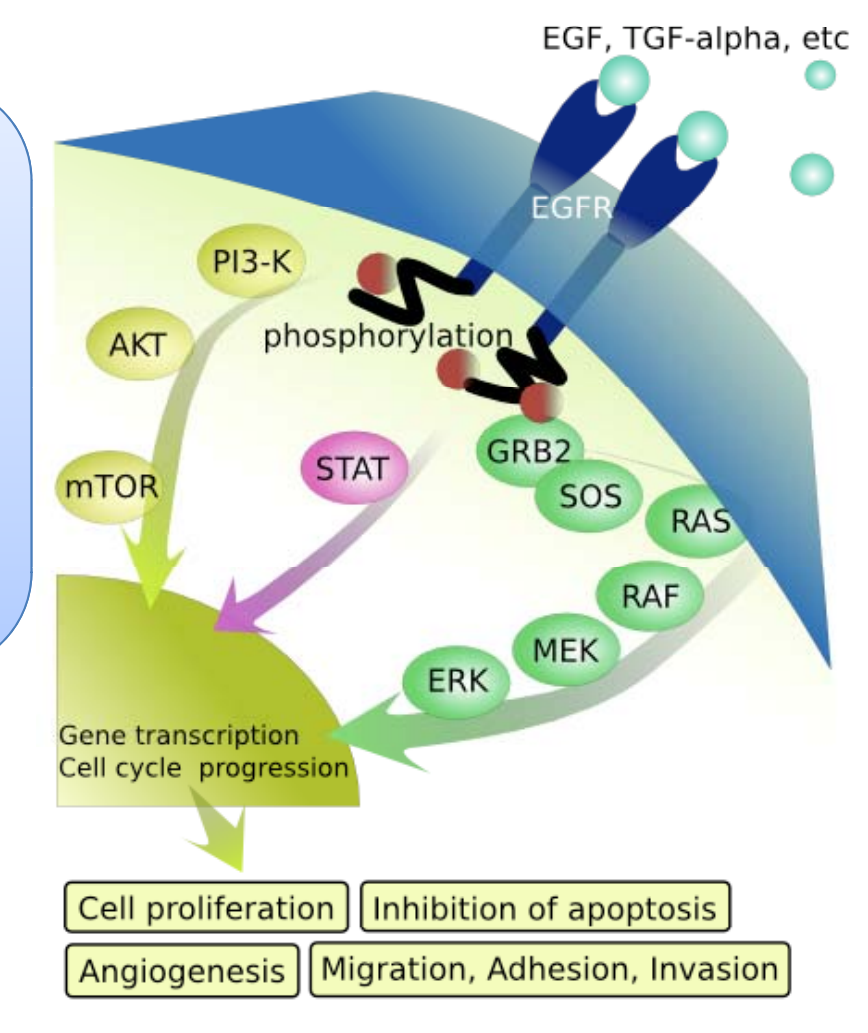

From Wikipedia

# Protocol

- 1. Take <sup>a</sup> model from Panther Pathways Database: http://www.pantherdb.org/pathway/
- 2.. Import the model to CellDesigner Ver. 4.1. http://celldesigner.org
- 3.Re‐layout the model.
- 4. Convert it using SBGN Viewer function of CellDesigner.
- 5.Export the model image in .SVG or .PDF format.
- 6. Adjust the detail settings of the model using Illustrator.

#### Panther Pathways Database Standard View

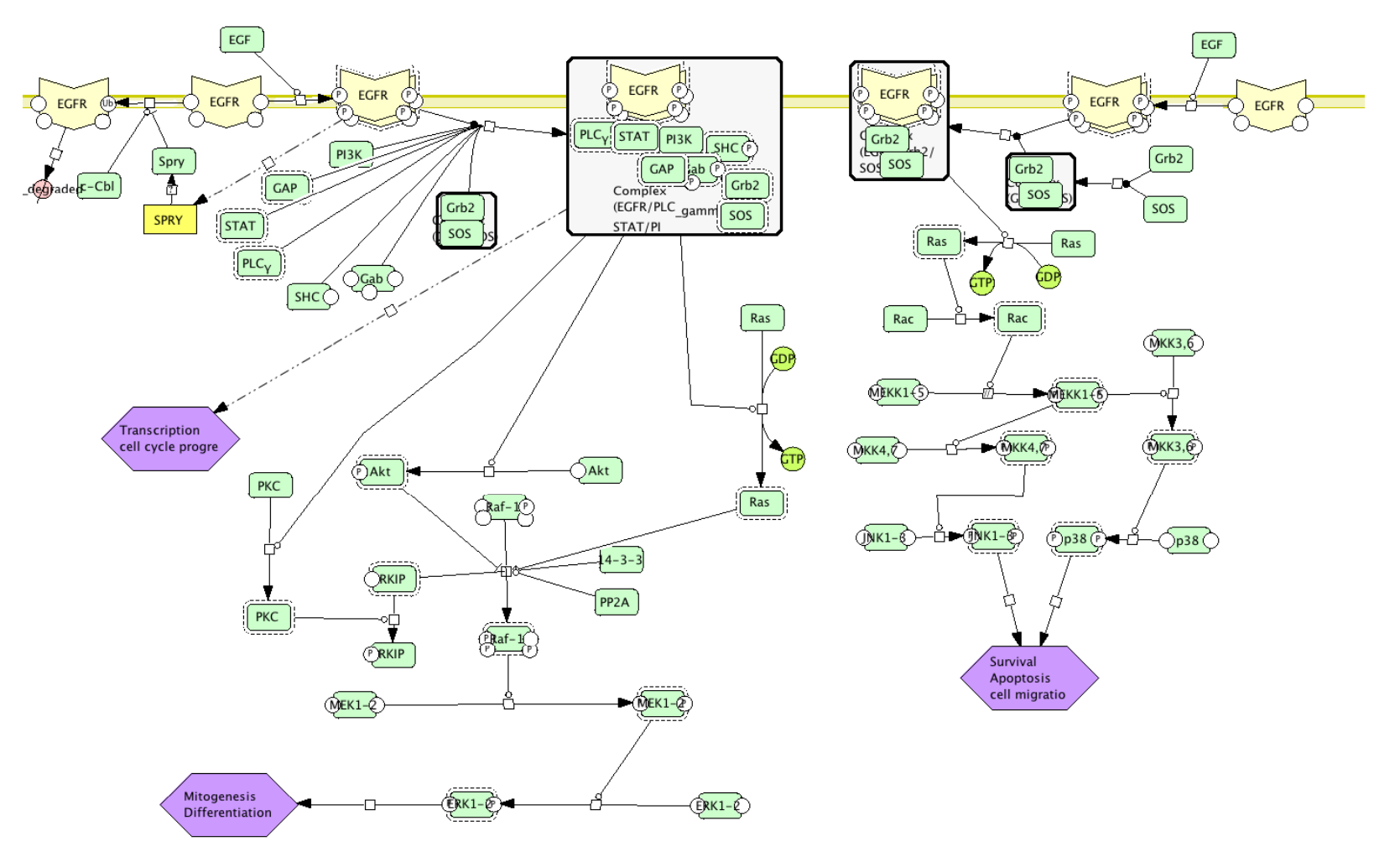

#### Get the original file from Pantherdb

#### Panther Pathways Database Lite View

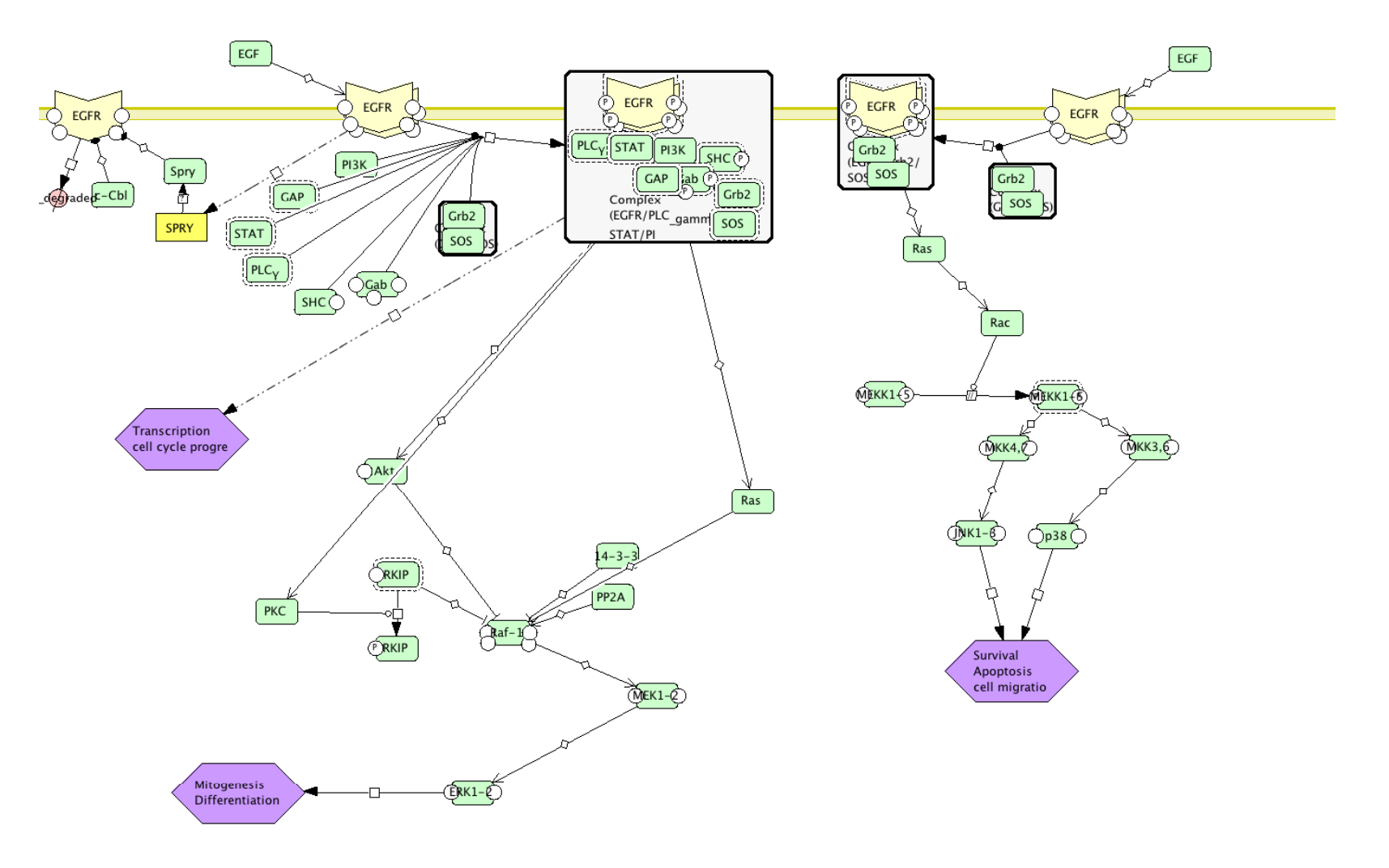

### Panther Pathways Database SBGN view

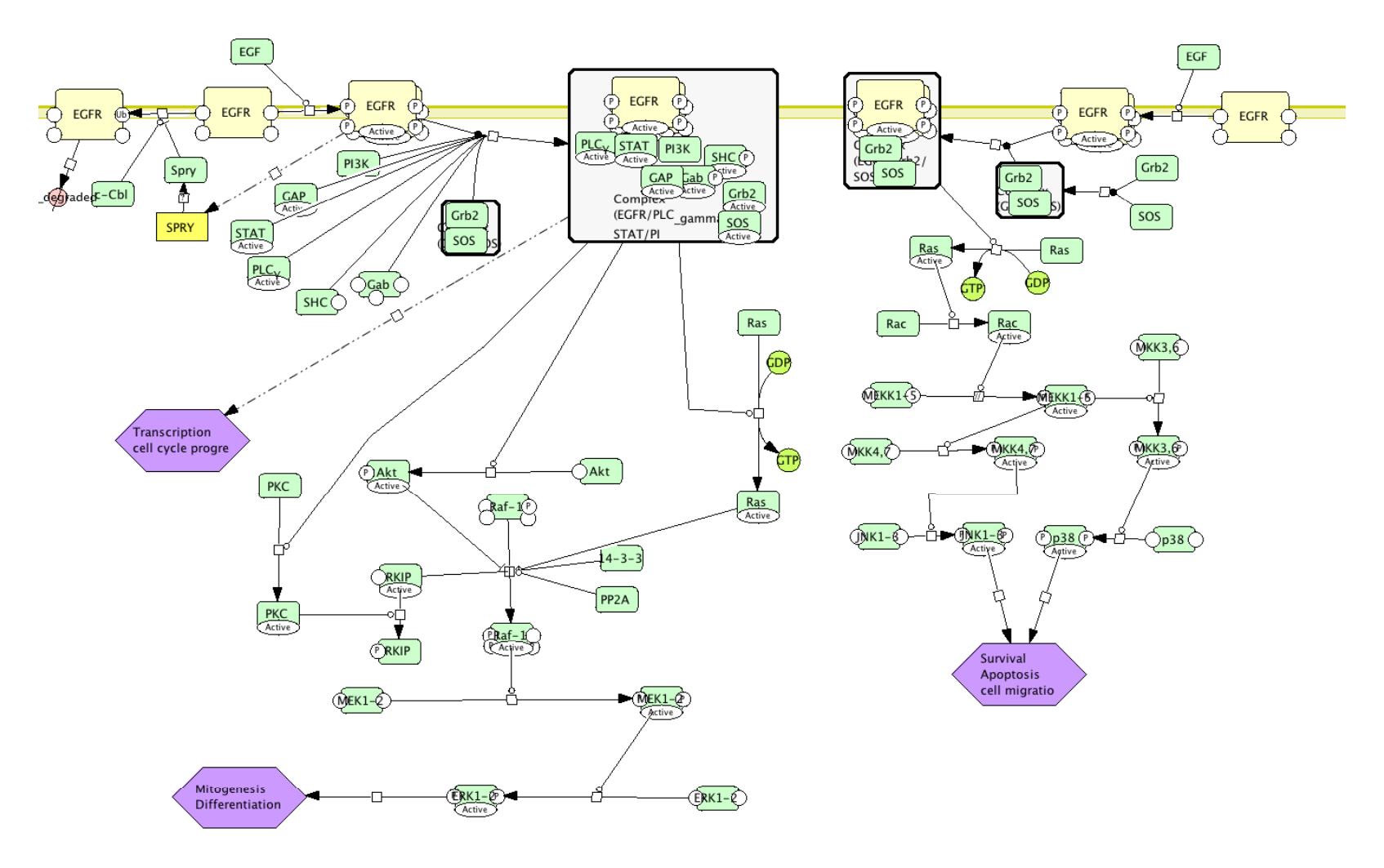

# Layout <sup>a</sup> Signaling Pathway

- Align: to illustrate Flow of Information
	- Cascade
	- –— Input / Output (Top-to-Bottom or Left-to-Right)
- **Merge :** Duplicate Species or Merge them?
- **Connect:** Lines Straight or Orthogonal bend?
- **Modifications:** Catalyse or Inhibit?
- **Complex:** Position of the Components?
- **Dimer :** Dimer? Two Components in parallel?

#### MAP‐1: Align Align Components Vertically and Horizontally

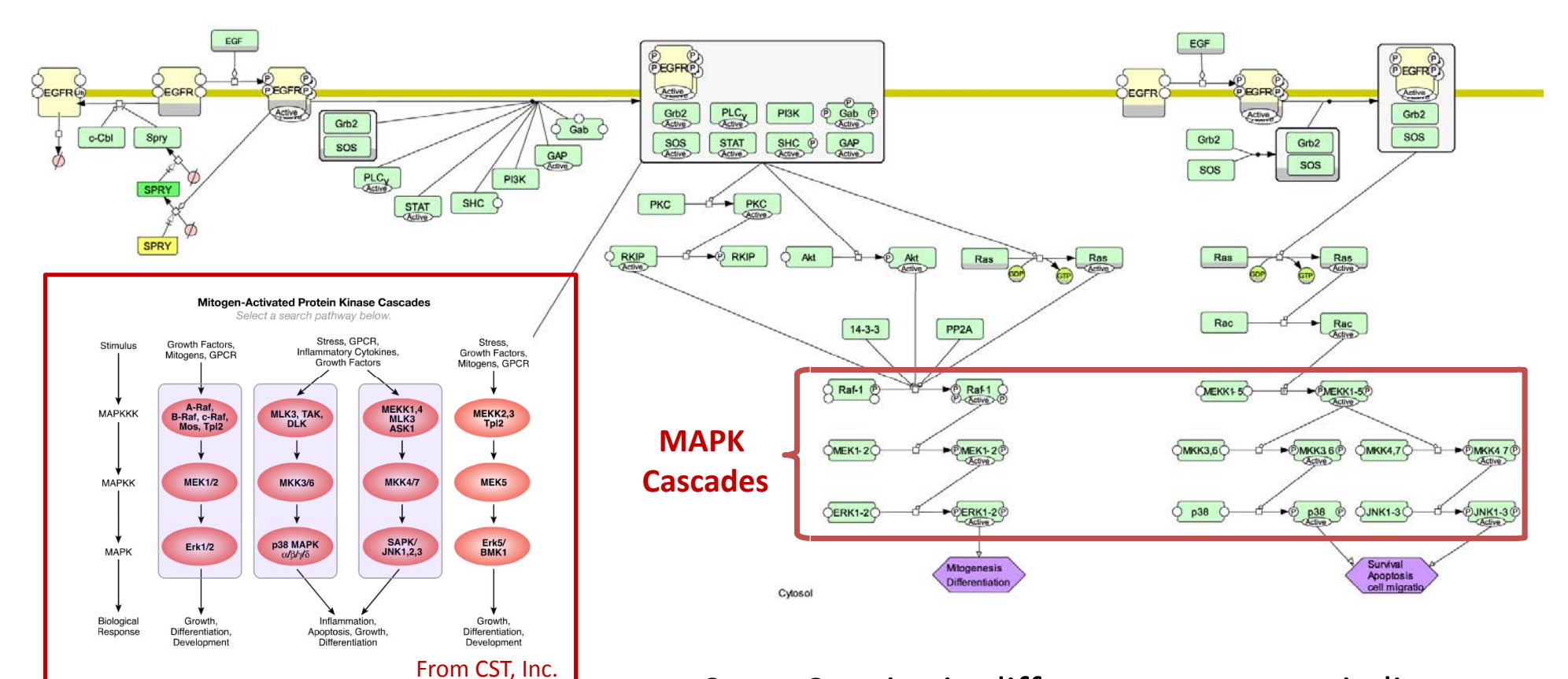

Same Species in difference states are in line Highlight **Cascade** pattern

#### MAP‐2 : Merge

Merge the common components

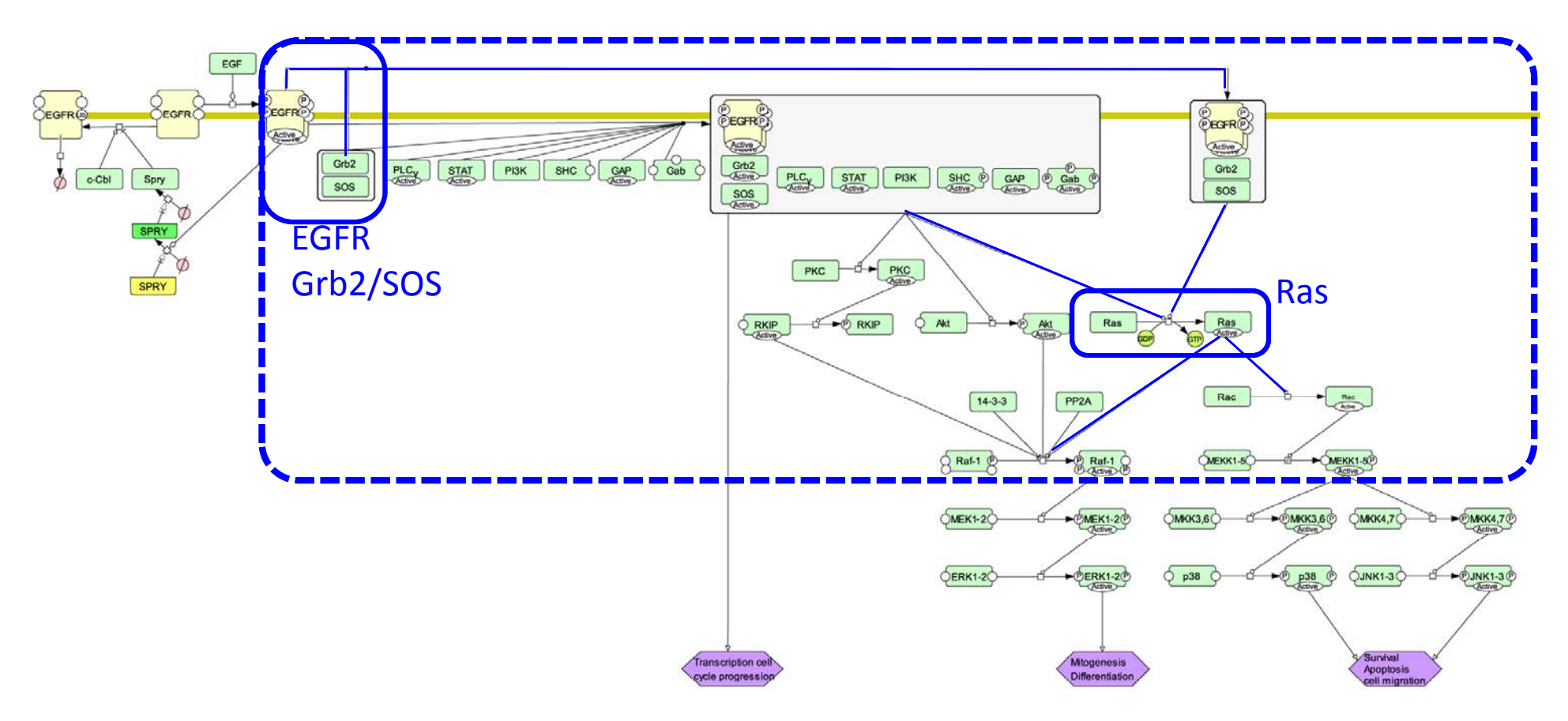

## MAP-3-1: Connect - Straight

Connecting Modification Reactions in Direct lines

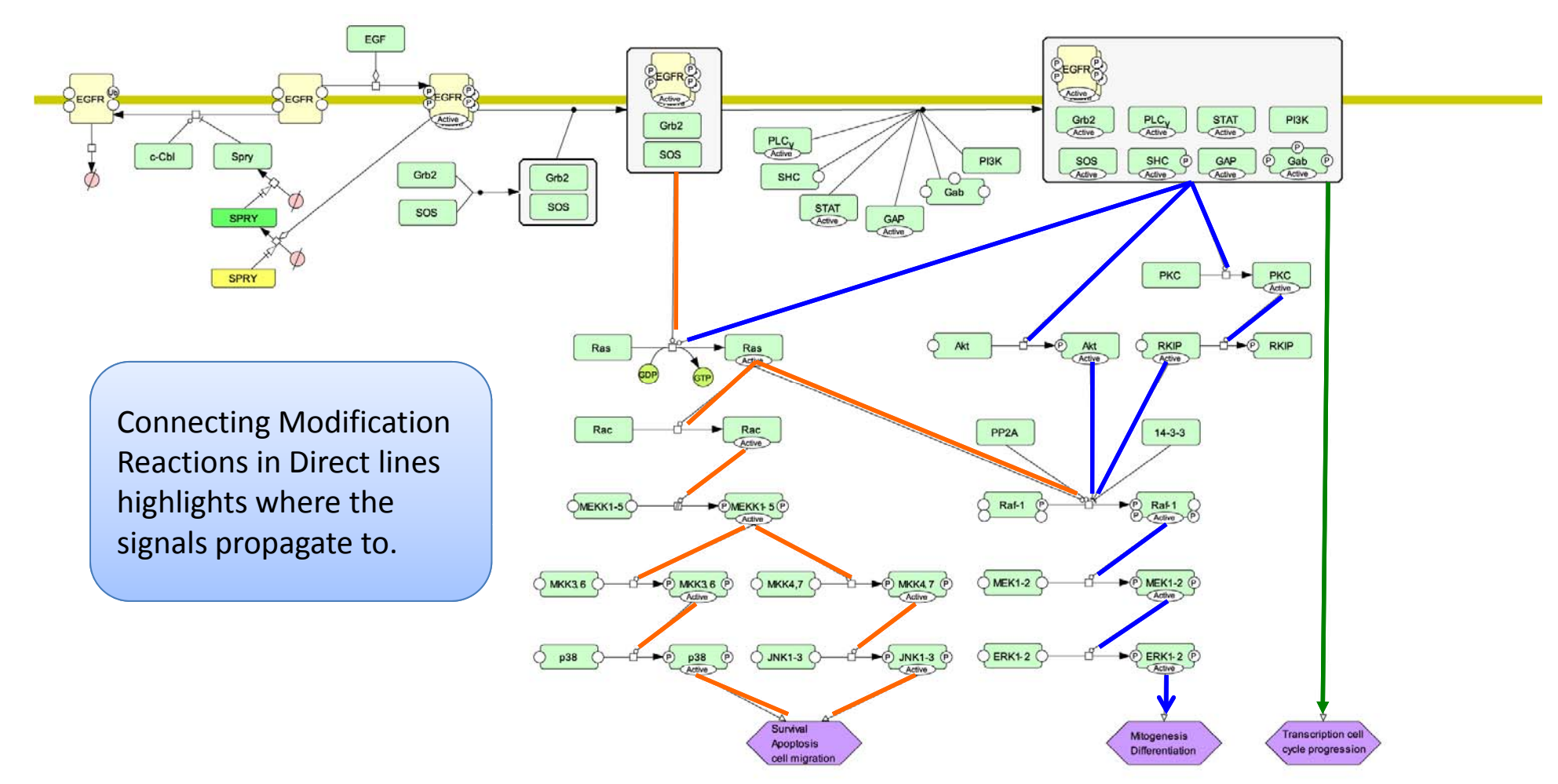

## MAP-3-2: Connect - Orthogonal

Connecting Modification in Orthogonal

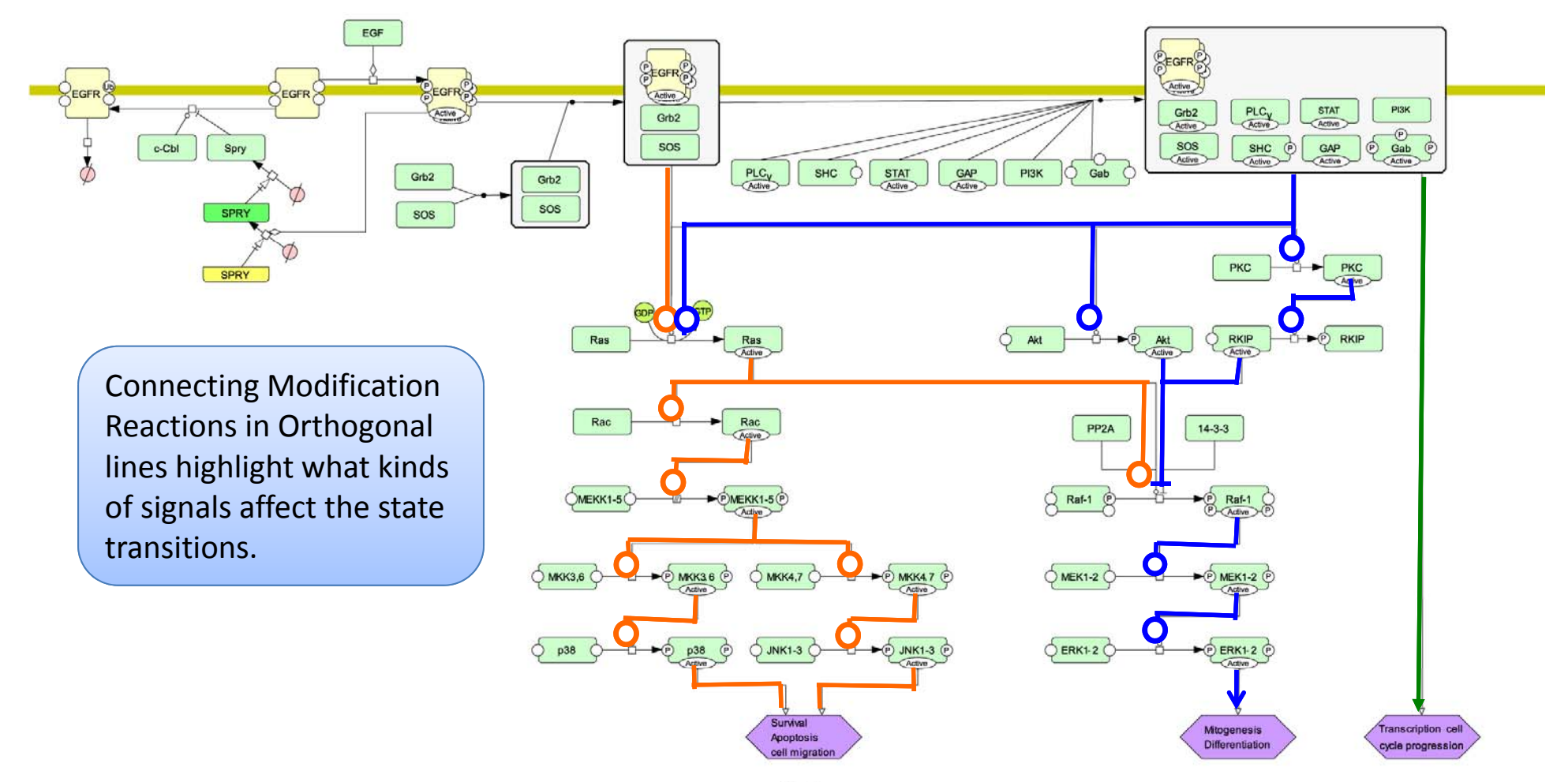

#### Pattern: Modifications at Process Node

#### **AB**

Easy to identify the number of modifications but the connections are overlapped around the process node.

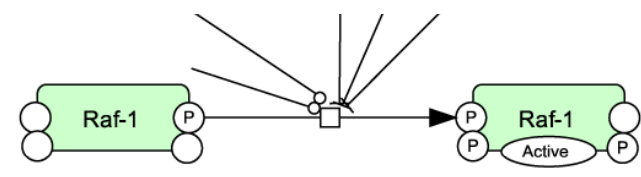

#### **CD**

Drawing the same type of modifications lines from the same direction.

![](_page_11_Figure_6.jpeg)

Easy to identify the number of modifications and connection types can easily detect.

![](_page_11_Figure_9.jpeg)

Use <sup>a</sup> Boolean logic gates

![](_page_11_Figure_12.jpeg)

### Pattern: Receptors 1

ErbB<sub>2</sub>

139 Y1221/22

Chk

1196 Y1248

**A** Show details of modifications **B**

ErbB<sub>2</sub> Y1221/2 Grb2 Grb2 @ErbB2 **Y1139P Y317 Y317** Shc@ErbB2 Shc 1196/1221/22/1248 Chk @ErbB2 Chk

Oda et al. 2005

 $\triangleright$  Show flow of state transition (simplified)

![](_page_12_Figure_5.jpeg)

ErbB<sub>2</sub>

Y1139 Y1221/22

 $V124$ 

Chk@ErbB2 Y1248P

 $Chk$ 

### Pattern: Receptors 2 <sub>Oda et al. 2005</sub>

**A** Show everything (details of modifications **B** Highlight modifications only of all the component in the complexes.)

![](_page_13_Figure_4.jpeg)

![](_page_13_Figure_5.jpeg)

#### Pattern: Dimerization

#### **A** Receptor as a Dimer **B**

![](_page_14_Picture_2.jpeg)

![](_page_14_Picture_3.jpeg)

![](_page_14_Figure_4.jpeg)

![](_page_14_Picture_5.jpeg)

![](_page_14_Picture_6.jpeg)

# Supplementary files

#### • Files:

- – $-$  EGF\_receptor\_signaling\_pathway(.xml/.png)\*Original Panther Pathways Models
- MAP1\_Align(.xml /.ai /.png)
- –MAP2\_Merge(.xml /.ai /.png)
- MAP3 ‐1\_Connect ‐Straight(.xml /.ai /.png)
- MAP3-2\_Connect-Orthogonal(.xml /.ai /.png)
- –Modifications (.xml /.ai /.png)
- –Receptors1\_ErbB2 (.xml)
- –- Receptors1 (.ai /.png)
- –Receptors2\_Oda ‐etal2005\_A (.xml /.ai /.png)
- –— Receptors2\_Oda-etal2005\_B (.xml /.ai /.png)
- –Dimerization (.ai /.png)